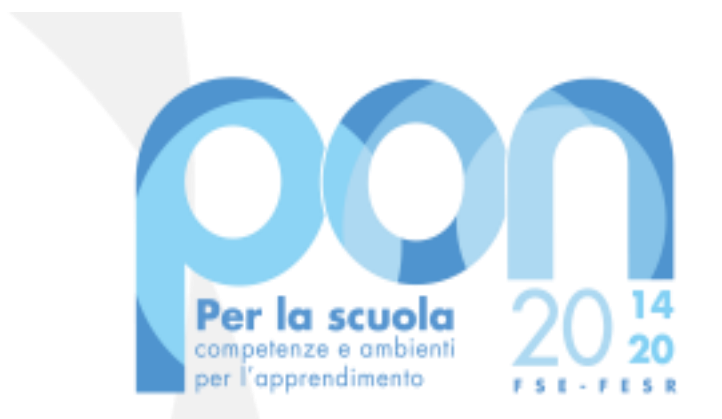

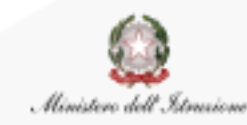

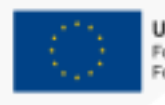

UNIONE EUROPEA Fondo sociale europeo Fondo europeo di sviluppo regionale

*Avviso 13194 del 24 giugno 2020 Avviso 19161 del 06 luglio 2020*

# *ADEGUAMENTO SPAZI E AULE*

**Accesso dei RUP alla gestione finanziaria**

Luglio 2020

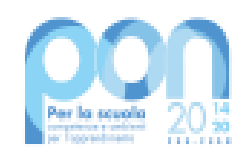

# **LETTERA DI AUTORIZZAZIONE**

Gli enti locali che hanno scaricato la propria lettera di autorizzazione da **PON Istruzione – Edilizia Enti Locali**, dovranno firmarla digitalmente e collegarsi al sito tematico del PON:

# <https://www.istruzione.it/pon/>

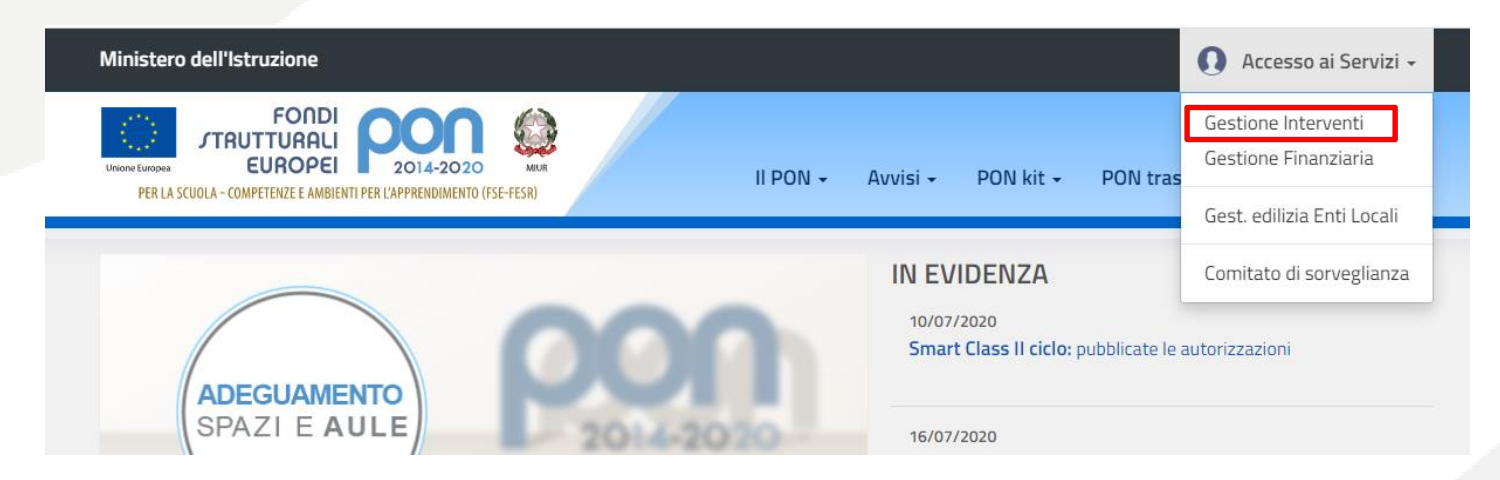

Cliccando in alto a destra su **Accesso ai Servizi** e selezionando **Gestione Interventi** si accederà alla **piattaforma GPU**.

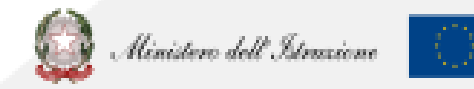

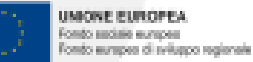

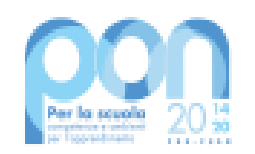

# **AZIONI SU GPU**

Dopo aver effettuato il login, cliccare su **Entra** per visualizzare la propria pagina di lavoro e poi sulla sezione **Gestione Progetti Autorizzati**.

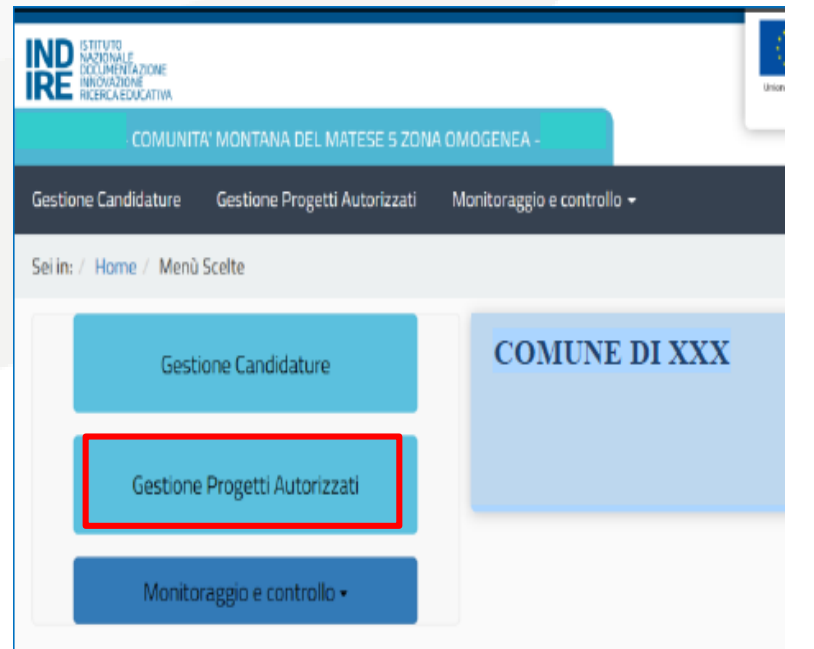

A questo punto occorrerà eseguire con attenzione i seguenti step:

- 1. Caricare la lettera di autorizzazione firmata
- 2. Inserire una o più schede progettuali
- 3. Inoltrarle al sistema finanziario

*Si ricorda di aprire un ticket di assistenza per problematiche o chiarimenti relativi al funzionamento della piattaforma.*

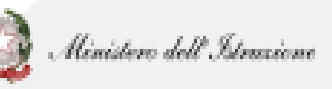

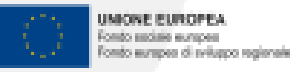

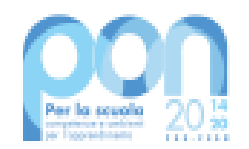

#### **ASSEGNAZIONE CODICE PROGETTO**

Successivamente l'inoltro, il sistema assegnerà i relativi **codici progetto**.

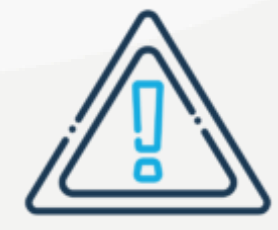

Tale assegnazione NON è immediata. Se ne potrà controllare l'avanzamento nella sezione **Gestione delle schede progettuali**: ad assegnazione avvenuta il codice sarà visualizzabile sotto la colonna **Codice Progetto**.

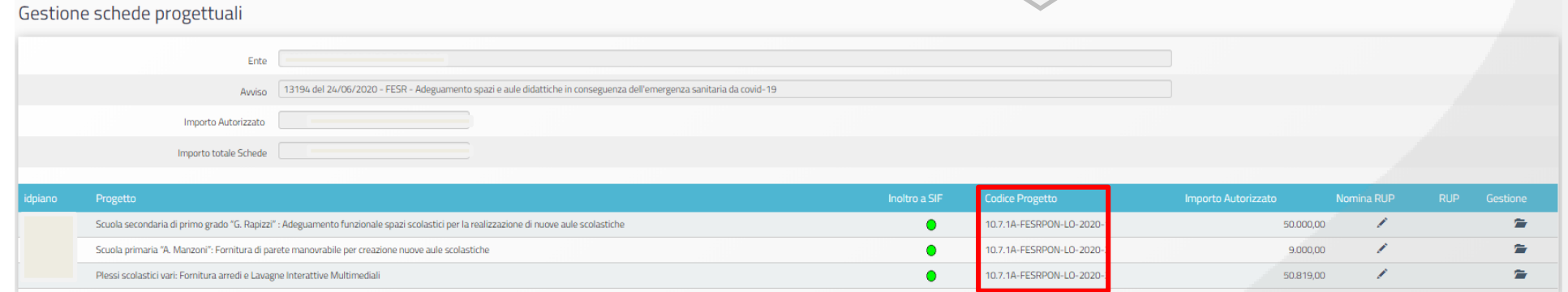

4 4

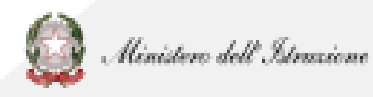

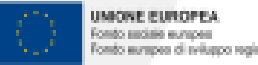

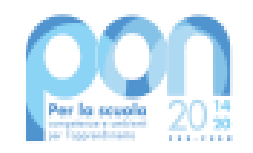

#### **NOMINA DEL RUP**

Nella stessa sezione **Gestione delle schede progettuali** l'ente dovrà procedere a registrare la nomina del RUP cliccando sull'icona  $\leq$  e compilando la seguente scheda anagrafica:

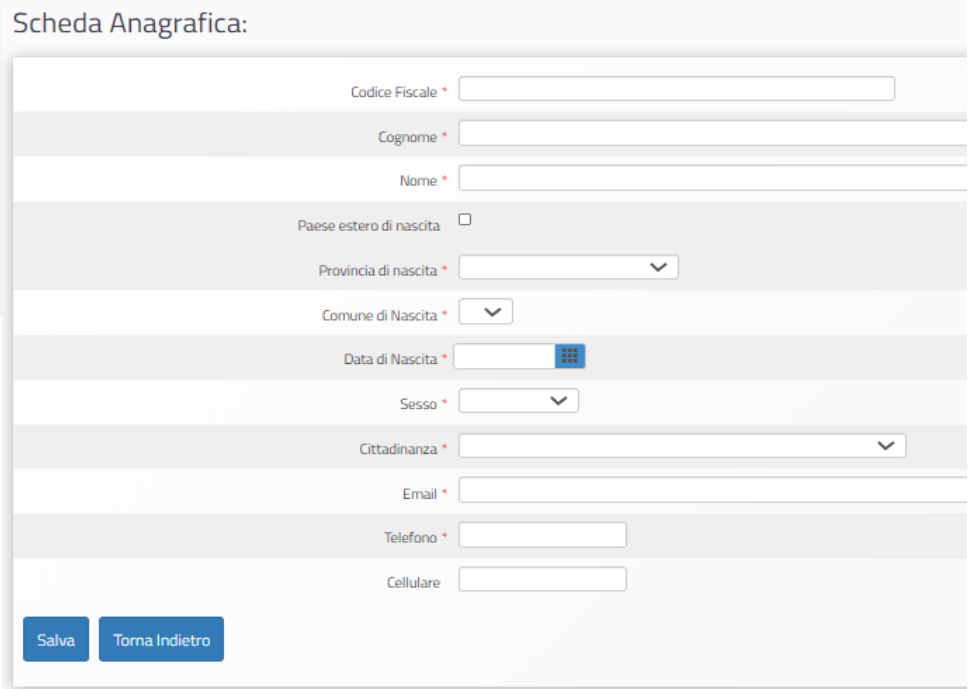

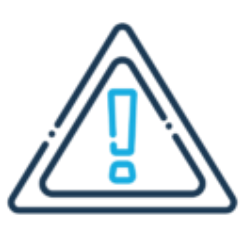

L'anagrafica può essere inserita SOLO se il RUP ha già effettuato la registrazione all'area riservata del portale del Ministero dell'Istruzione.

5

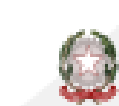

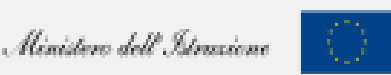

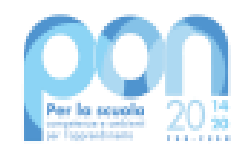

#### **NOMINA DEL RUP**

Qualora il RUP non disponesse di un'utenza, può **registrarsi** collegandosi al portale <https://www.miur.gov.it/> seguendo la procedura illustrata:

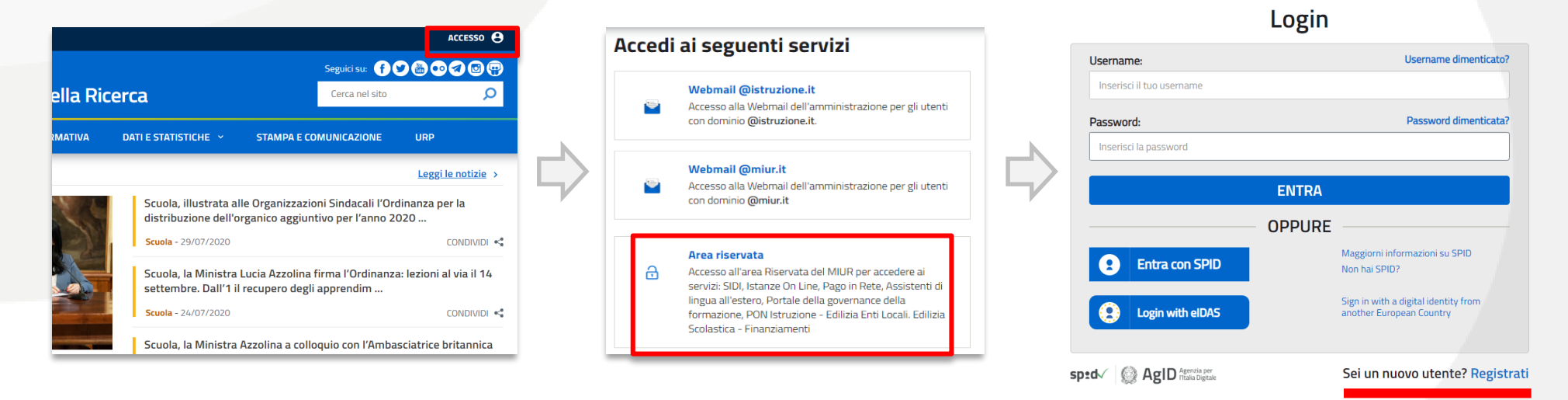

Nella stessa pagina sono disponibili le informazioni sul recupero delle credenziali di accesso.

6

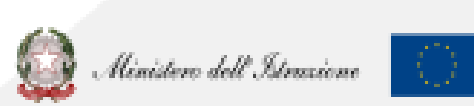

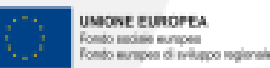

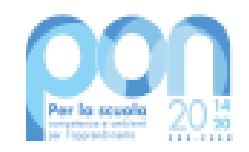

# **GESTIONE EDILIZIA ENTI LOCALI**

Il RUP con un'utenza attiva dovrà quindi collegarsi al sito tematico del PON, <https://www.istruzione.it/pon/>, cliccare in alto a destra su Accesso ai Servizi e poi su **Gestione edilizia enti locali**.

Dopo il login, cliccare su **ACCESSO RUP** per accedere alla Piattaforma Finanziaria SIF2020

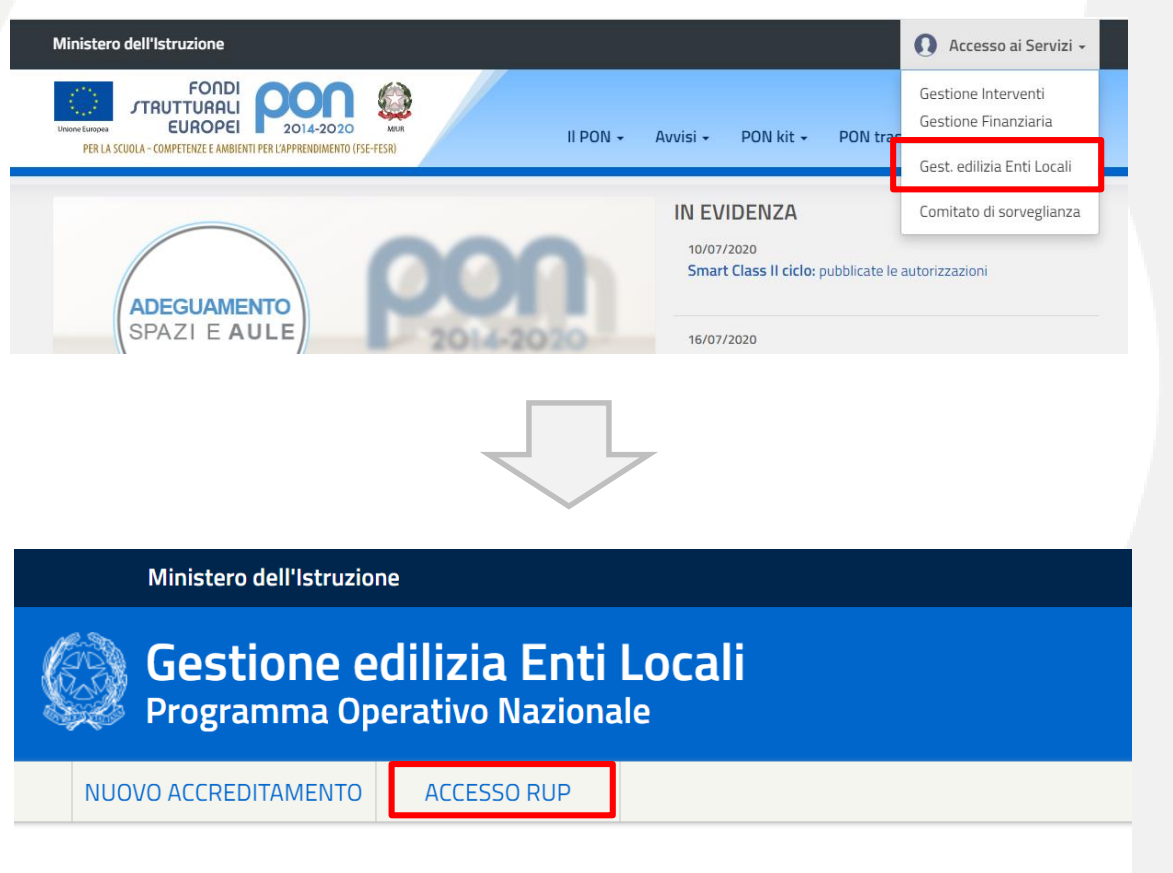

#### Gestione edilizia Enti Locali

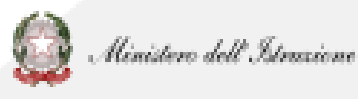

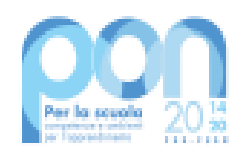

#### **PIATTAFORMA FINANZIARIA SIF2020**

**SIF2020** è la piattaforma che consente, ai soli RUP abilitati, la gestione finanziaria dei progetti autorizzati dall'Autorità di Gestione.

 $Cliccando su$   $\equiv$  MENÙ FUNZIONI si apriranno le seguenti funzioni:

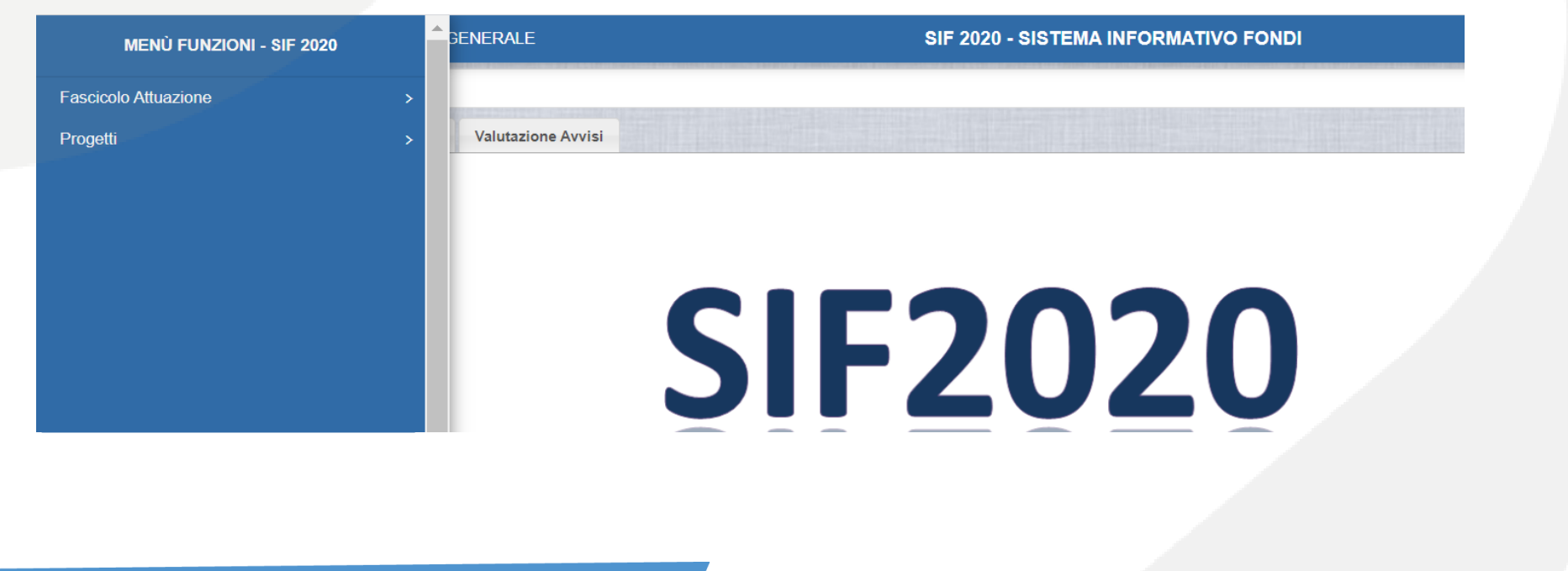

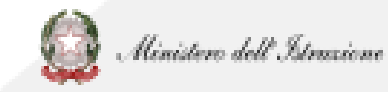

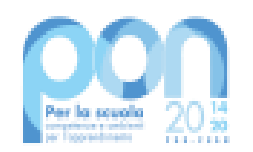

# **Funzione PROGETTI**

Consente di visualizzare un riepilogo dei propri progetti, fornendo un dettaglio sui seguenti 3 aspetti:

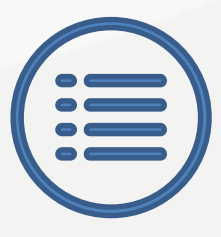

**Anagrafica**, le informazioni principali del progetto

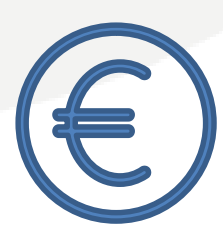

**Pagamenti**, l'ammontare e lo status di erogazione dell'acconto, del rimborso e del saldo

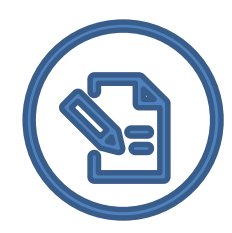

**Cert-Rend**, le certificazioni e le rendicontazioni inserite a sistema

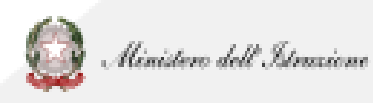

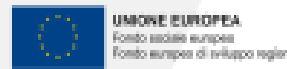

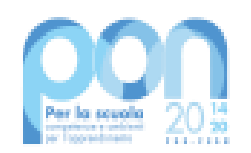

### **Funzione FASCICOLO DI ATTUAZIONE**

Consente l'inserimento a sistema del **Codice Unico di Progetto** (**CUP**) precedentemente richiesto. Inserendo almeno l'avviso nel filtro selezione sarà possibile procedere all'associazione cliccando sull'icona  $\overline{\mathbb{F}}$ :

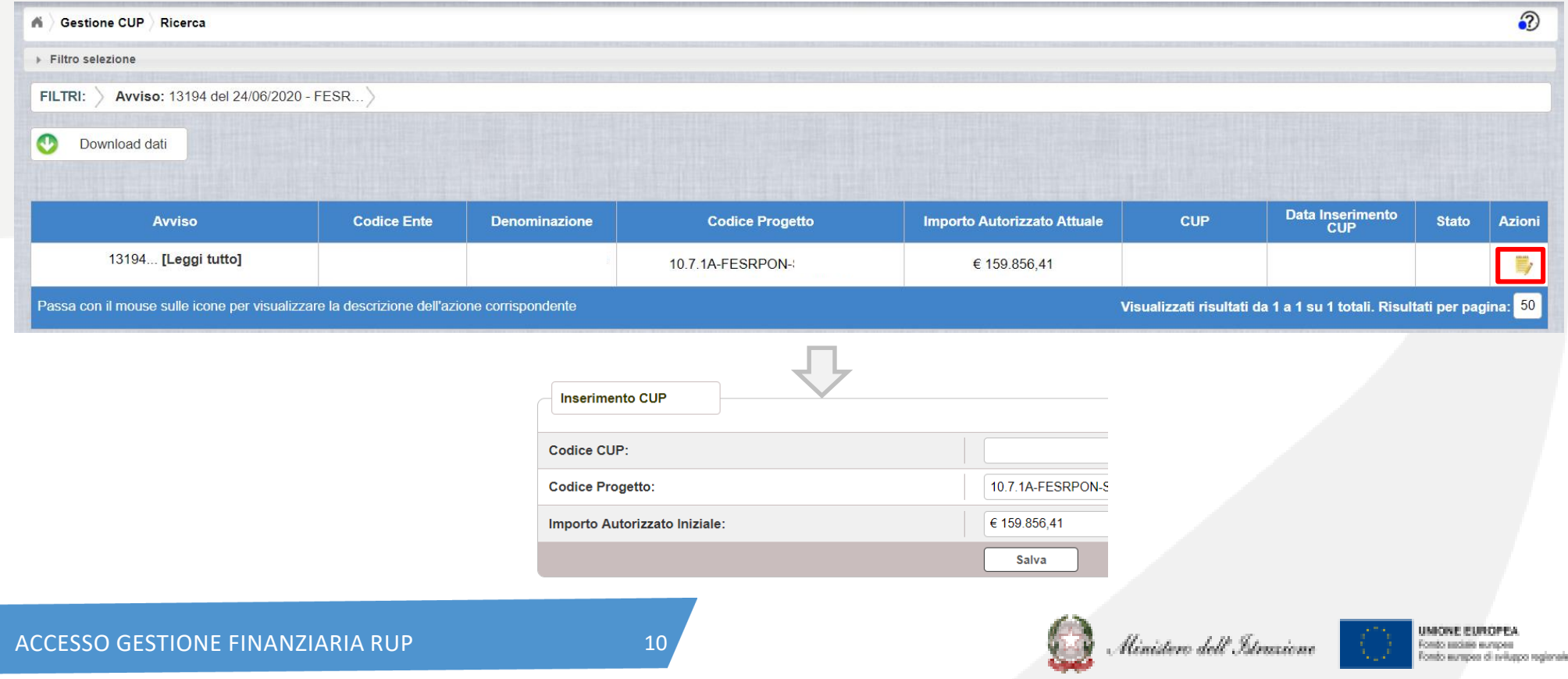

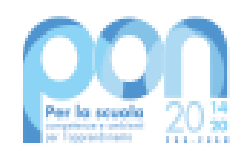

## **Come richiedere il CUP?**

Per richiedere il CUP è necessario registrarsi o inserire le credenziali già in possesso per la piattaforma CUPWEB <http://cupweb.tesoro.it/CUPWeb/>

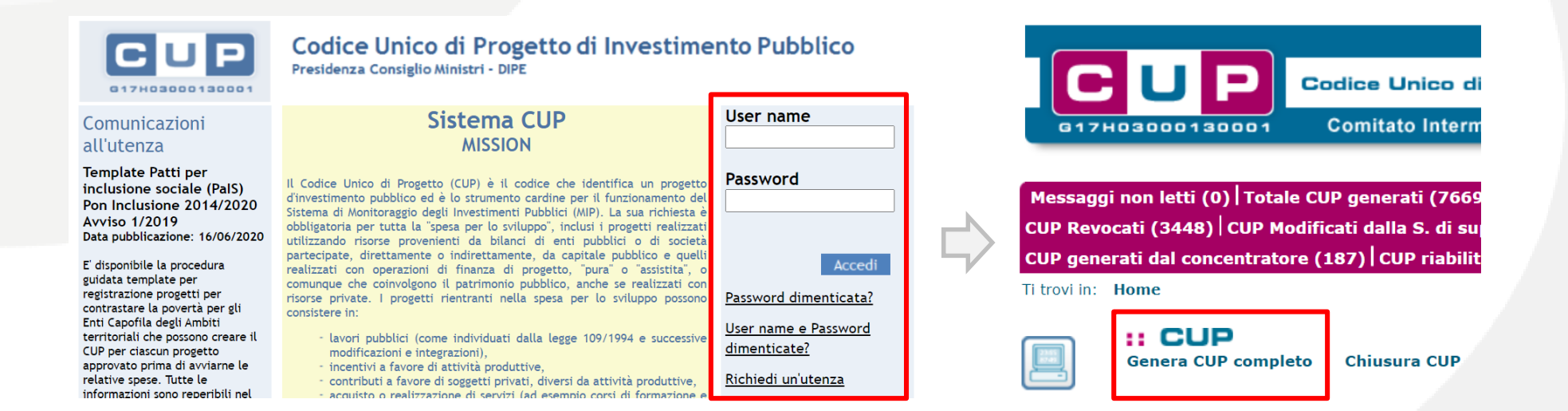

Procedere alla compilazione di tutti gli step richiesti per la generazione: si ricorda che **va generato un CUP per ogni scheda progettuale**.

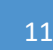

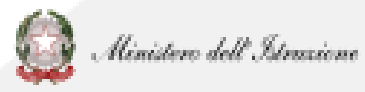

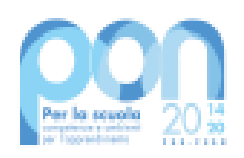

# **Richiesta CUP: punti d'attenzione**

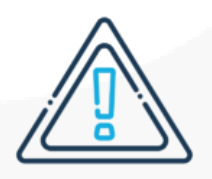

# **CUP MASTER: non serve richiederlo.**

Il CUP Master serve ad evidenziare i collegamenti esistenti fra diversi progetti d'investimento pubblico, che riguardino però la stessa infrastruttura. I lavori inerenti le varie schede progettuali riguardano infrastrutture scolastiche diverse e non è pertanto possibile collegarle ad un CUP Master.

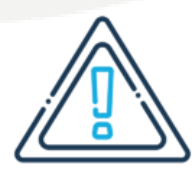

# **CODIFICA LOCALE: attenzione alla digitazione.**

La codifica locale è il codice progetto assegnato e va inserito senza farlo precedere o seguire da altre parole e/o caratteri e senza l'aggiunta di eventuali spazi.

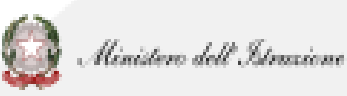

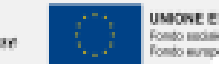

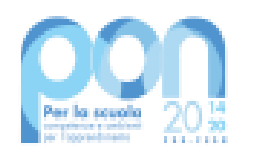

# **DIGITAZIONE CODIFICA LOCALE**

# Esempio di inserimento codifica locale corretto: **10.7.1A-FESRPON-SI-2020-000**

Di seguito si forniscono alcuni esempi di **ERRORI** comunemente compiuti durante il popolamento del campo codifica locale:

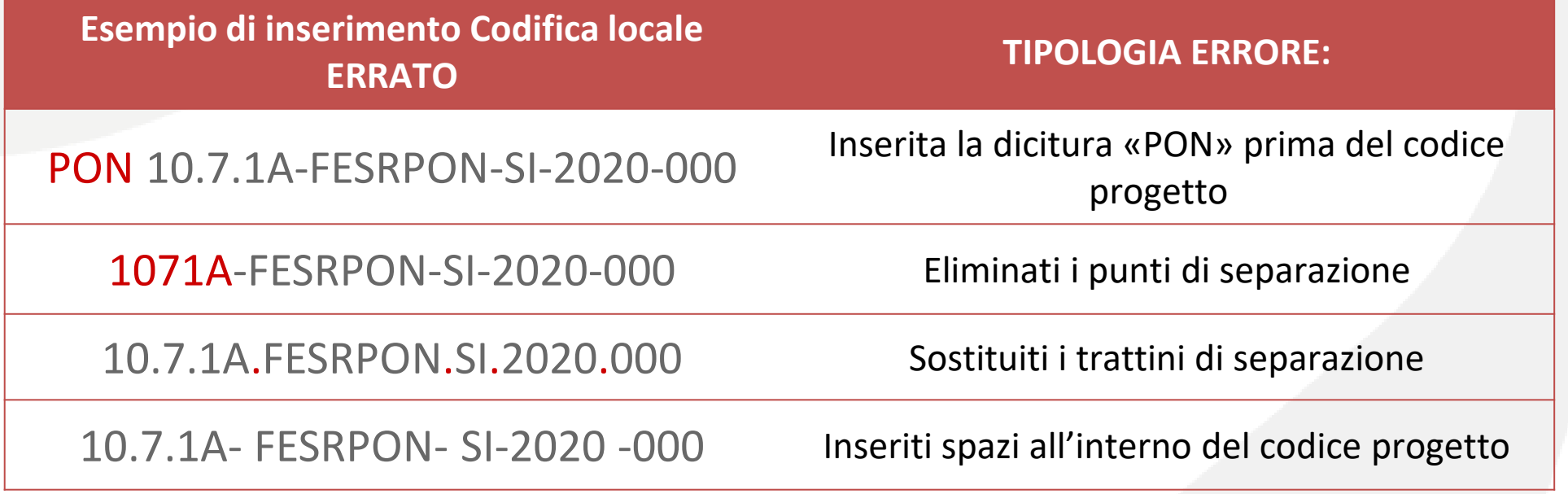

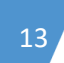

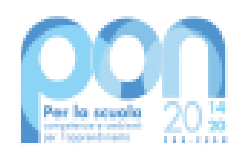

# **Come modificare il CUP su CUPWEB?**

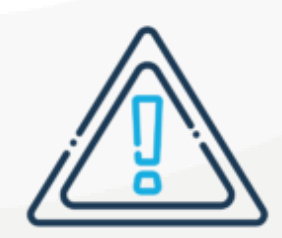

Si ricorda che in fase di inserimento del CUP sul sistema SIF viene effettuato un controllo tra il CODICE PROGETTO e la CODIFICA LOCALE inserita nel sistema CUP: **se i due codici non coincidono NON sarà possibile registrare il CUP sul SIF**.

Qualora quindi gli enti NON abbiamo inserito la codifica locale o l'abbiano inserita in modo errato, occorrerà procedere alla relativa **MODIFICA**.

- ➢ Può effettuarla direttamente l'utente in caso di errore avvenuto entro le 72 ore dalla generazione del CUP. Può inoltre procedere alla cancellazione entro le 24 ore dalla generazione.
- ➢ Superati tali limiti temporali l'utente deve invece richiedere un intervento tramite la funzione "**Invio Richiesta Modifica CUP**" presente all'interno dell'area COMUNICAZIONI del menù funzioni CUPWEB.

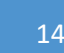

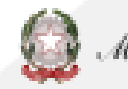

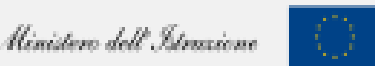

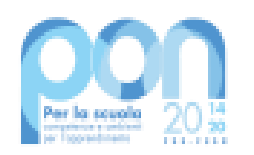

# **Tutte le informazioni sul sito tematico PON**

Tutte le informazioni sono disponibili sul sito tematico PON:

<https://www.istruzione.it/pon/index.html>

In particolare:

- nella sezione **AVVISI**, selezionando **ASSE II FESR** e cliccando sull'avviso, l'ente potrà visualizzare e scaricare procedure, norme, manuali e FAQ.
- nella sezione **PON kit**, selezionando **Informazioni e pubblicità**, avrà invece a disposizione materiale utile per l'adempimento di tale obbligo.

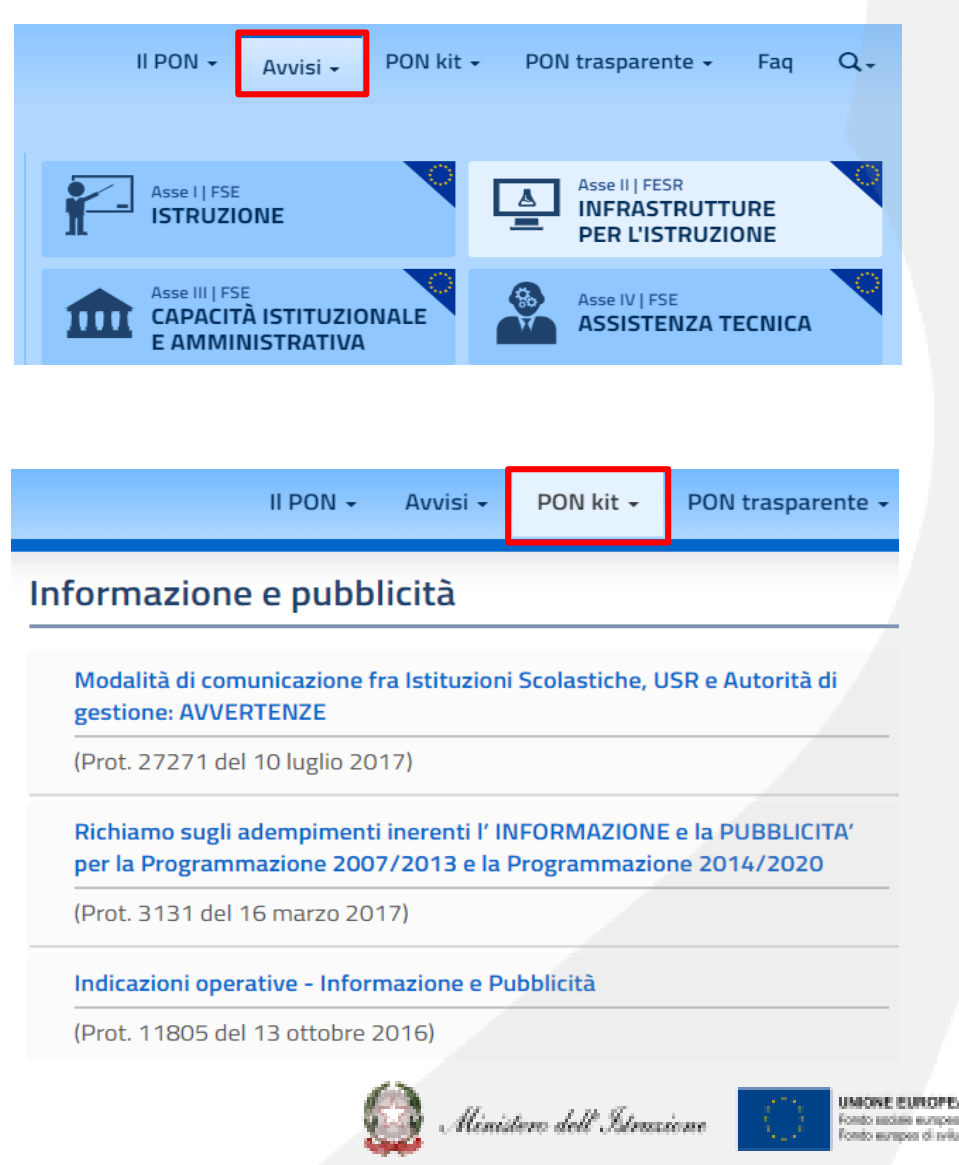

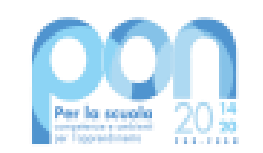

# **PROBLEMATICHE: chi contattare?**

Relative a problematiche tecniche (es. lettera di autorizzazione, accreditamento, trasmissione candidatura firmata, accesso RUP) del servizio **PON Istruzione - Edilizia Enti Locali**

Relative a problematiche tecniche della **piattaforma GPU** o a **questioni di merito** per **l'Autorità di Gestione (AdG).** 

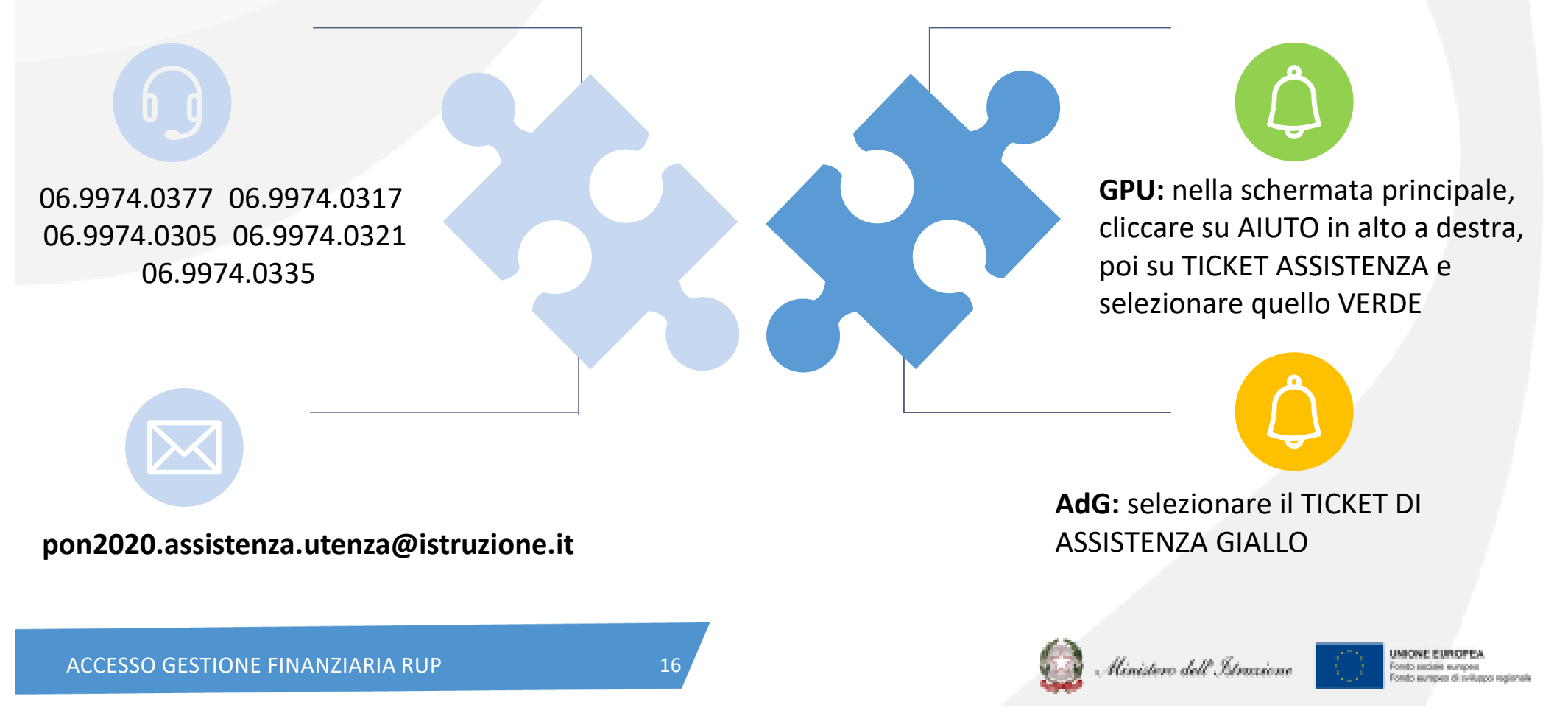

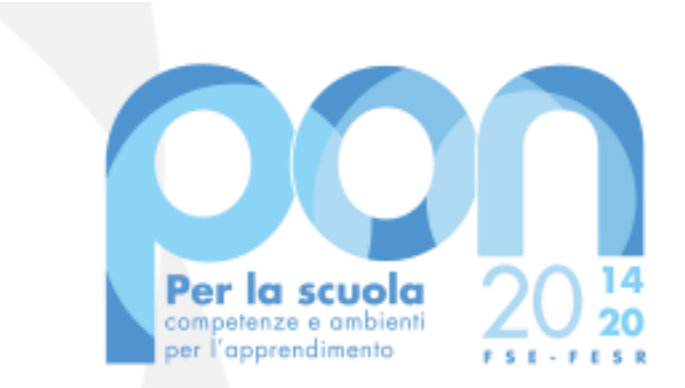

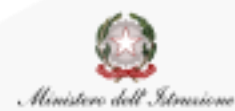

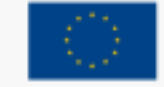

UNIONE EUROPEA Fondo sociale europeo Fondo europeo di sviluppo regionale

**Direzione Generale per i fondi strutturali per l'Istruzione, l'edilizia scolastica e la scuola digitale**

*Ufficio IV*